# **ASCII - American Standard Code for Information Interchange.**

Since computers can do amazing things it is hard to realize that at its heart, a computer can only understand basic numbers. Most programs have many layers that take normal human readable text with colors, carriage returns, tabs, etc. and convert them into a simple string of ascii numbers. Think of it as a big decoder ring.

After the table below is a brief discussion on encoding as well as byte ordering.

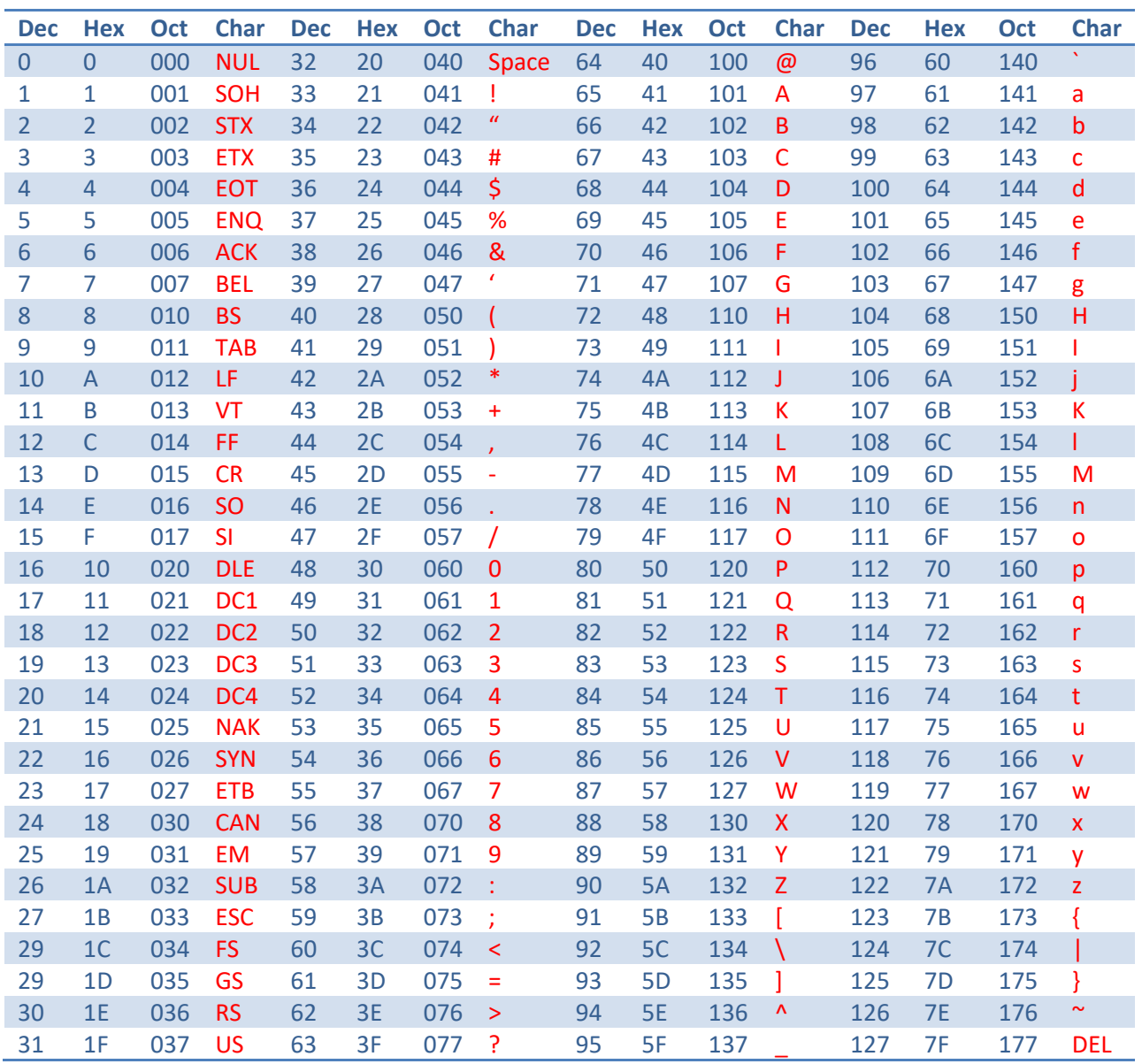

# **ASCII Table**

# **Fun with Notepad**

Open Notepad.exe on your computer reproduce the ASCII codes above by holding ALT+### in which ### is the Dec (decimal) number above. For example, in notepad, if you press and hold the ALT key and then type in 065 (i.e, ALT+065) you will see A.

Enter the following codes to reveal the secret message from a popular movie (do not type the spaces or + signs; you also cannot cut and paste—no pain no gain, you have to type them in):

ALT+66 ALT+101 ALT+32 ALT+115 ALT+117 ALT+114 ALT+101 ALT+32 ALT+116 ALT+111 ALT+32

ALT+100 ALT+114 ALT+105 ALT+110 ALT+107 ALT+32 ALT+121 ALT+111 ALT+117 ALT+114 ALT+32

ALT+79 ALT+118 ALT+97 ALT+108 ALT+116 ALT+105 ALT+110 ALT+101 ALT+33

## **Same Message Different Code**

You can also write messages using Decimal (Dec), Hexa-decimal (Hex), or Octal (Oct). Let's look at a message in each of the codes:

**Char:** We Focus On The Root Cause

**Dec:** 87 101 32 70 111 99 117 115 32 79 110 32 84 104 101 32 82 111 111 116 32 67 97 117 115 101

**Hex:** 57 65 20 46 6F 63 75 73 20 4F 6E 20 54 68 65 20 52 6F 6F 74 20 43 61 75 73 65

**Oct:** 127 145 040 106 157 143 165 163 040 117 156 040 124 150 145 040 122 157 157 164 040 103 141 165 163 145

Aren't you glad we can type characters and do not have to type just numbers to create messages in a computer!

Peek at Saved File

Let's look at a saved file and verify what we have learned. Open Notepad.exe and cut/paste the following text into a file and save it to your desktop. Make sure you get the entire area that is shaded.

This is my sample MATH problem:

Solve for x:

 $2x + (3x - 5) = 20$ 

Then open with your favorite HEX editor such as WinHex and you will see the following:

#### **ANSI Encoding**

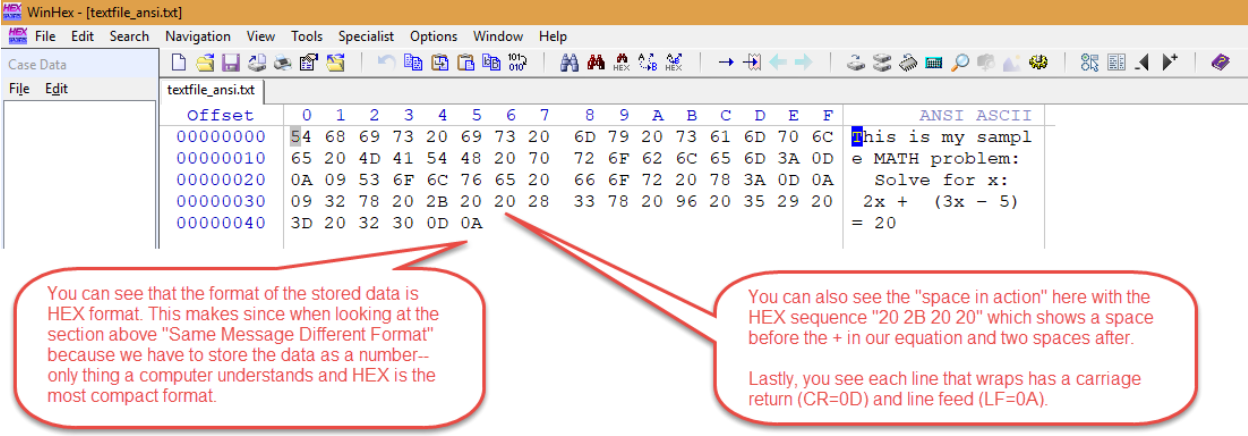

### **What about Unicode?**

Well, you will notice that the ASCII table only shows the English alphabet. When you saved the file with ANSI encoding you got the file above. ANSI (American National Standards Institute) is a format good for America but not for the rest of the world. This is nice for those in America, however, it presents limitations when dealing with other languages. Unicode was developed to give more bytes of data to describe each character in order to handle all of the letters of each language as well as punctuation markings. Let's take a peek at the file saved in Unicode format instead of ANSI.

#### *Unicode Format (default is little-endian byte order)*

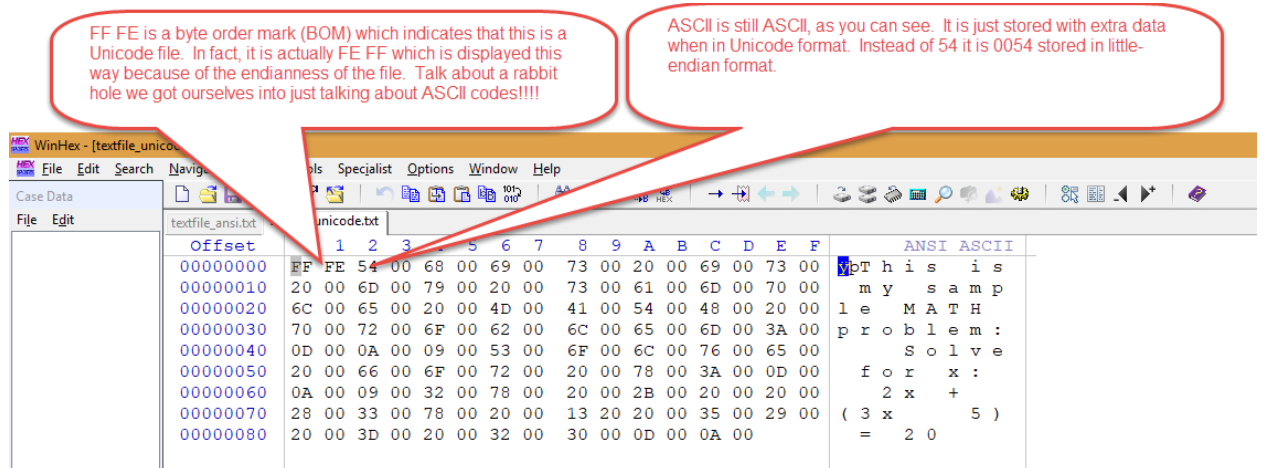

#### *Endianness*

The Endianness referred to in the previous picture is a directive that specifies how multi-byte characters are transmitted or read. What?

Using our ASCII table we can see that a capital T in ANSI format is 54. A capital T in Unicode format is 0054. There is an extra byte (00) which is used to store the character. The problem is that not all

Forensic IT, Inc. **forensic IT, Inc.** forensic IT, Inc. **forensic IT**, Inc. **forensic IT**, Inc. ASCII (314)-677-3950

hardware and software reads data the same. Some read the Unicode characters in big-endian format which means the most-significant byte first.

This means it expects it will see 00 then 54. If it is reading in little-endian format, it expects the least significant byte first. It expects 54 then 00.

Little-endian: least significant byte first in a multi-byte character.

Big-endian: most significant byte first in a multi-byte character.

### *Unicode Format – Big Endian Byte Order*

Let's peek at our exact same file saved as Unicode Big Endian format:

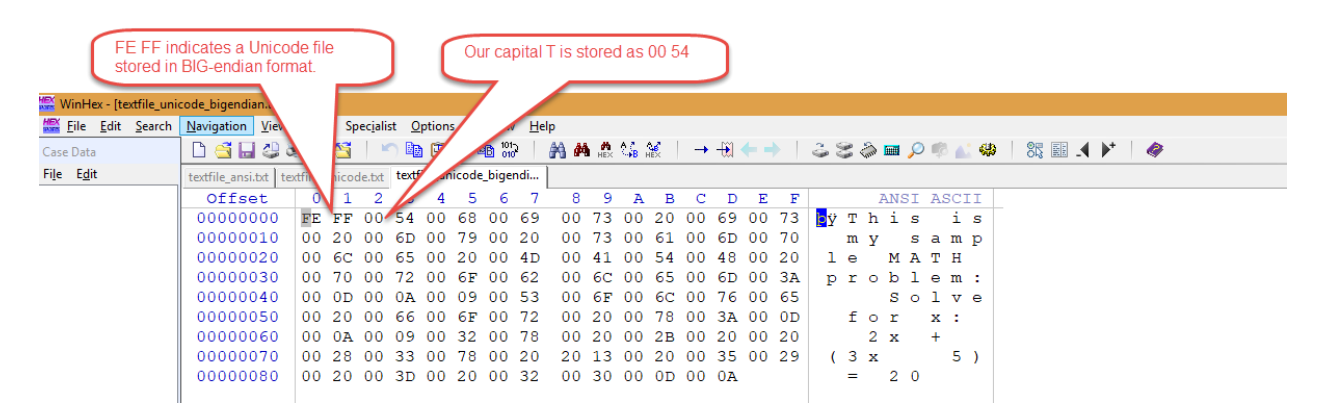

Notice in the previous picture that the capital T is now stored as 0054 and not 5400.

#### *How does a program figure this out?*

When notepad opens and starts to read the file it looks at the first bytes. When it sees FE or FF then it knows it is not an ANSI encoded file. How? FE and FF are not in the ASCII table. So then it reads the next bytes which is either FE or FF. If notepad reads FEFF then it jumps to the function to read a Unicode Big-endian file. If it reads FFFE then it jumps to the function to read a Unicode Little-endian file.

#### *Unicode Transformation Format (UTF)*

In notepad you can save a file in UTF-8 format. Although UTF starts to get more complicated, in a nutshell, the number after UTF indicates the number of bytes used to store one character.

- UTF-8 uses 1 byte
- UTF-16 uses 2-4 bytes
- UTF-32 uses 4 bytes.

The variable nature of UTF-16 has to do mainly with if the character is in the range 0-127 or 128-255. They are still all Unicode.

#### *UTF-8 Format*

Let's look at one last picture of a UTF-8 version of our same file.

Forensic IT, Inc. **forensic IT, Inc.** forensic IT, Inc. **forensic IT**, Inc. **forensic IT**, Inc. ASCII (314)-677-3950

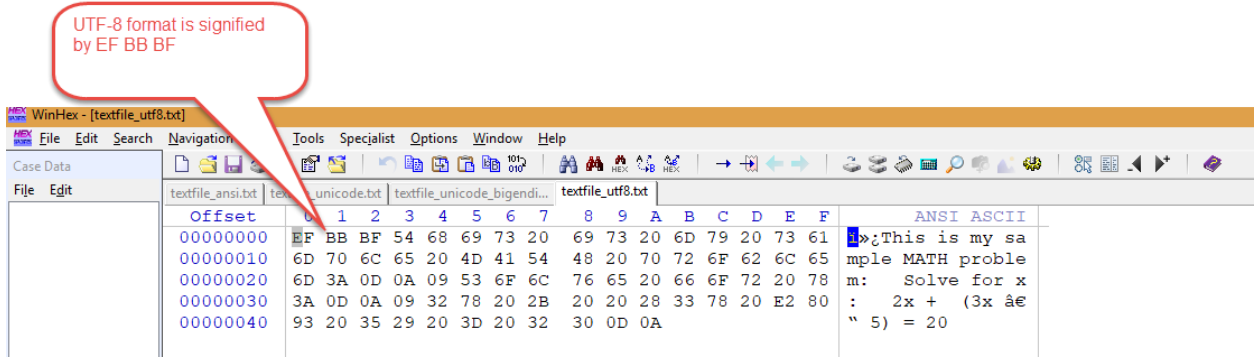

In this version of the file, we see the start of the file is EF BB BF which indicates UTF-8 format.

Incidentally, the default format of Unicode is UTF-16 in little endian format.

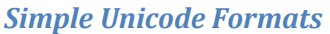

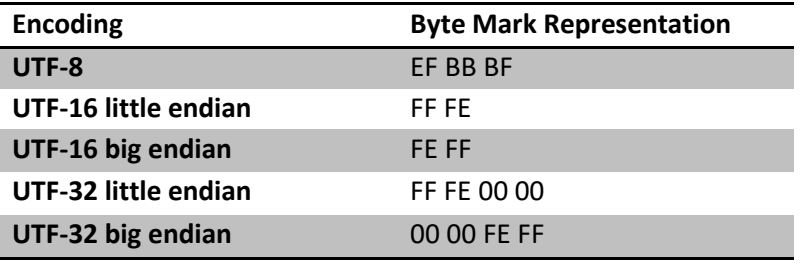

Who would have thought this would be so complicated!

Do I really have to memorize all this stuff? Nope. Just bookmark this page.